## **Menù Statistiche**

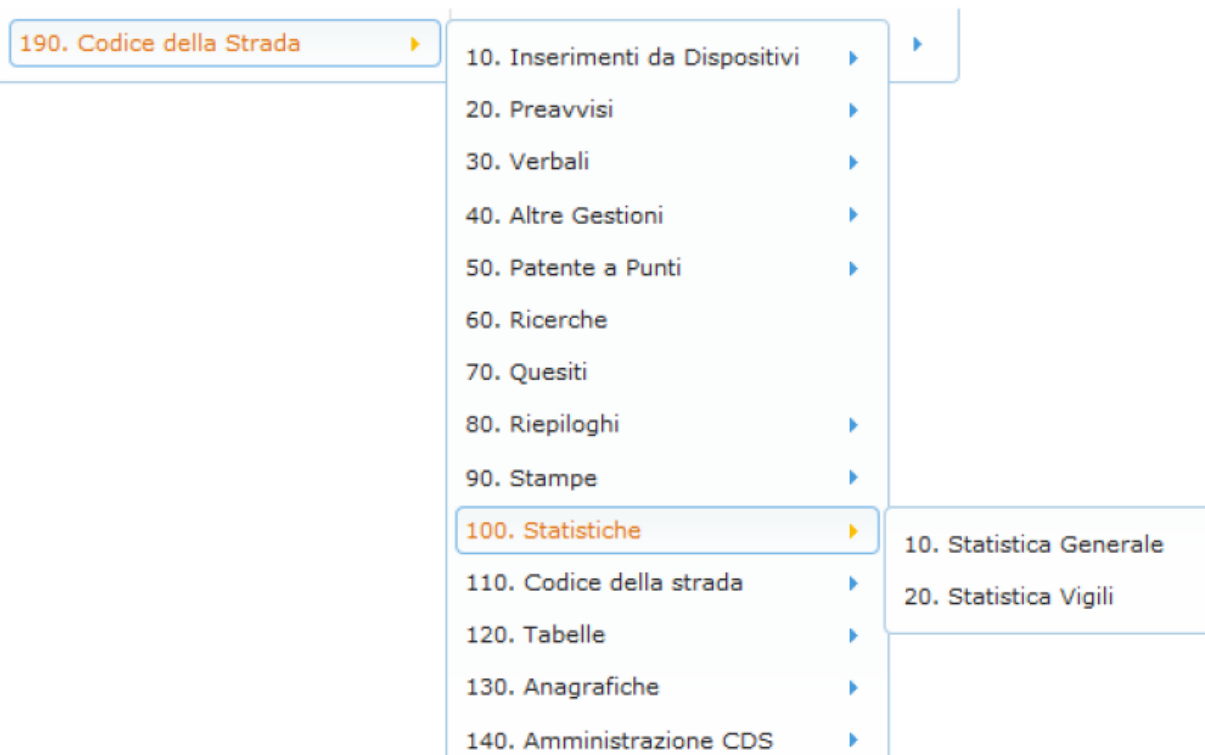

## Figura 11 analisi della voce di menù Stampe

Il Menu Statistiche rappresenta un altro vero punto di forza dell'applicazione poiché consente di eseguire un numero molto ampio d'elaborazioni che analizzano i dati in archivio in profondità, fornendone un'analisi precisa e dettagliata.

I diversi tipi di statistica non si limitano ad una mera enunciazione di dati, ma servono a comprendere qualità e quantità di lavoro sul territorio di competenza.

Sono possibili analisi statistiche temporali per ogni tipologia.

L'immagine qui sopra riproduce l'elenco delle procedure che sono attivate, con un clic del mouse, dal Sottomenu STATISTICHE:

- **Statistica generale:** Genera una statistica generale delle violazioni. Sono disponibili quadri statistici parziali (periodi temporali – singoli mesi – città o zona di infrazione – articoli sanzionati - tipo di auto – fascia d'età del contravventore – analisi delle violazioni ai limiti di velocità) con possibilità di dettagliare tutte le sezioni visualizzate. Permette inoltre una statistica rivolta all'archivio di carico dei preavvisi.
- **Statistica vigili:** Genera una statistica delle violazioni per vigile, filtrata per data infrazione, data pagamento, qualifica e nome.

From: <https://wiki.nuvolaitalsoft.it/> - **wiki**

Permanent link: **[https://wiki.nuvolaitalsoft.it/doku.php?id=guide:cds:menu\\_statistiche](https://wiki.nuvolaitalsoft.it/doku.php?id=guide:cds:menu_statistiche)**

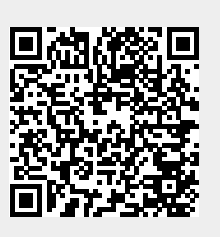

Last update: **2021/11/16 11:41**